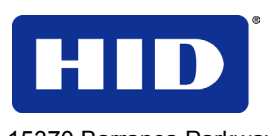

15370 Barranca Parkway Irvine, CA 92618

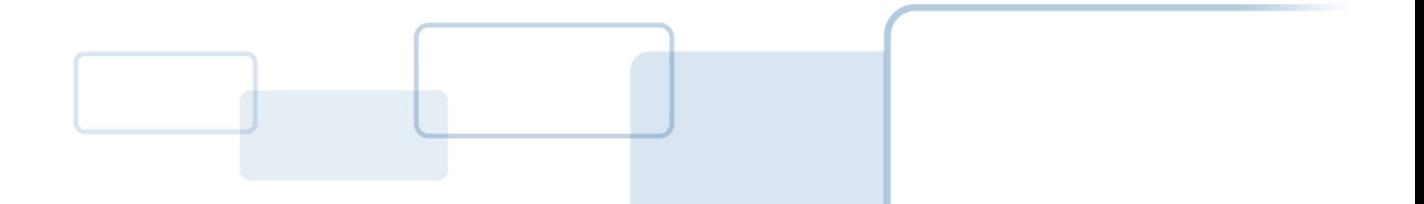

# OMNIKEY® 5025 CL

# SOFTWARE DEVELOPER GUIDE

©2013 HID Global Corporation/ASSA ABLOY AB. All rights reserved.

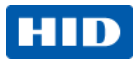

# **Contents**

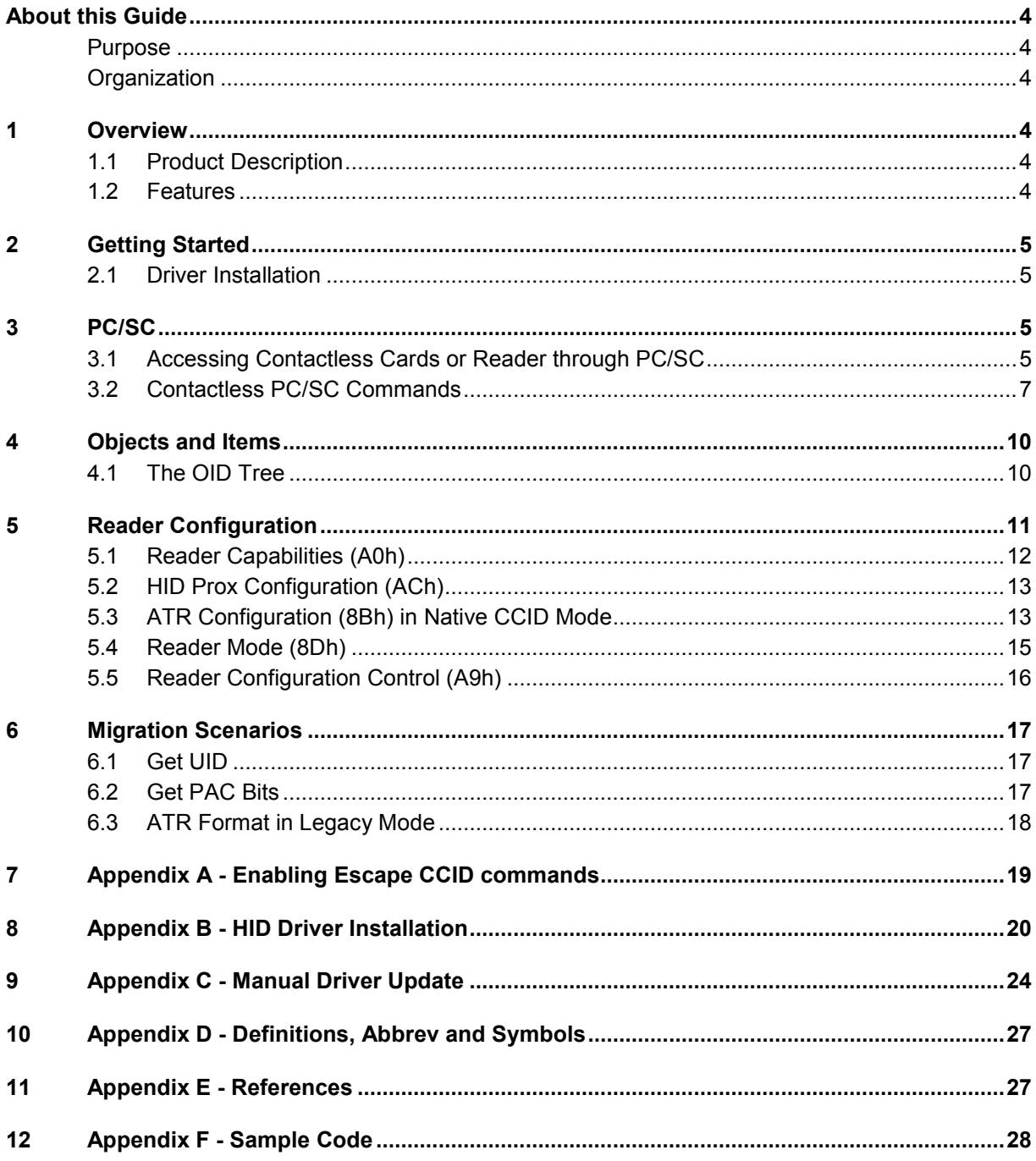

Page 2 of 31

HID GLOBAL CONFIDENTIAL AND/OR PROPRIETARY INFORMATION. This document contains confidential and/or proprietary information, which may not be duplicated, published, disseminated or disclosed, or used for any purpose, withou

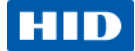

# **Copyright**

©2013 HID Global Corporation/ASSA ABLOY AB. All rights reserved.

## **Trademarks**

HID GLOBAL, HID, the HID logo and OMNIKEY are the trademarks or registered trademarks of HID Global Corporation, or its licensors, in the U.S. and other countries.

## **Revision History**

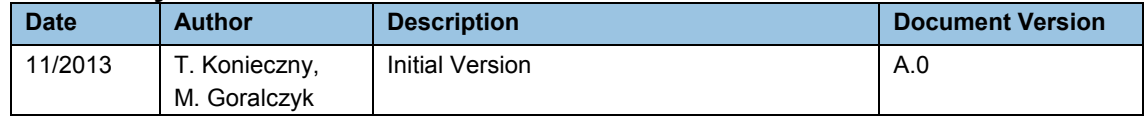

## **Contacts**

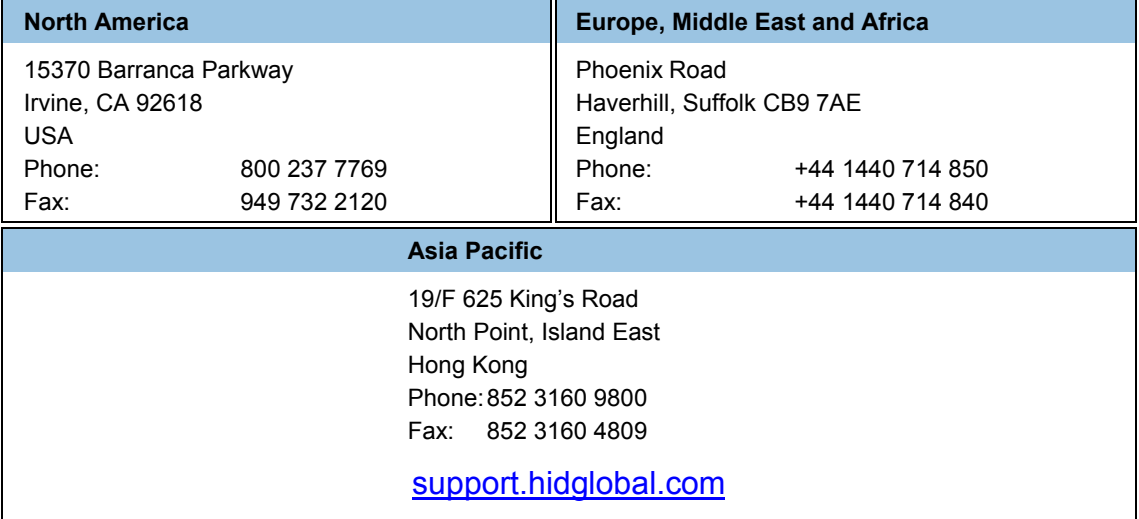

Page 3 of 31 November 2013

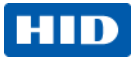

# <span id="page-3-0"></span>**About this Guide**

# <span id="page-3-1"></span>**Purpose**

This Developer Guide is for developers integrating contactless HID PROX storage cards using the OMNIKEY® 5025 CL.

# <span id="page-3-2"></span>**Organization**

Chapter 1 - Overview

Chapter 2 - PC/SC Introduction

Chapter 3 - OMNIKEY 5025 CL Use

Chapter 4 - Retrieve Reader Information

Chapter 5 - Migration Scenarios

# <span id="page-3-3"></span>**1 Overview**

# <span id="page-3-4"></span>**1.1 Product Description**

The OMNIKEY<sup>®</sup> 5025 CL opens new market opportunities for system integrators seeking simple reader integration and development using standard interfaces, such as CCID (Circuit Card Interface Device). This reader works without installing or maintaining device drivers; only an operating system driver, for example, Microsoft CCID driver is necessary.

The OMNIKEY 5025 CL features include supporting the common low frequency HID Prox card technology.

# <span id="page-3-5"></span>**1.2 Features**

- **CCID Support.** Removes the requirement to install drivers on standard operating systems to fully support capabilities of the reader board.
- **HID Prox.** Supports the common low frequency HID Prox card technology.
- **Rapid and Easy Integration.** No special driver installation is required.
- **Advanced Power Management.** Fully compliant to Low Power modes specified by USB include the following.
	- $\circ$  Allows the computer to turn off the reader to save power (while the reader is still able to read cards, with reduced power)
	- o Allows the reader to wake the computer
- **OMNIKEY 5325 Legacy Mode.** Emulation of OMNIKEY 5325 reader

## November 2013 **Page 4 of 31**

# <span id="page-4-0"></span>**2 Getting Started**

# <span id="page-4-1"></span>**2.1 Driver Installation**

As stated previously, no extra driver installation is necessary and every CCID compliant driver should work with the reader. However, Microsoft's CCID driver prevents the execution of CCID Escape commands. If an application uses those commands, apply the procedure in [Appendix](#page-18-0) *A - Enabling Escape [CCID commands](#page-18-0)*.

If the reader works in legacy mode (5325 mode) it requires installation of the HID driver. For details see *[Appendix B -](#page-19-0) HID Driver* .

# <span id="page-4-2"></span>**3 PC/SC**

With the OMNIKEY 5025 CL, access contactless cards through the same framework as ISO7816 contact cards. This makes card integration a snap for any developer who is already familiar with PC/SC. Even valuable PC/SC resource manager functions, such as card tracking, are available for contactless card integration.

The Microsoft® Developer Network (MSDN®) Library contains valuable information and complete documentation of the SCard API within the MSDN Platform SDK.

Se[e http://msdn.microsoft.com/en-us/library/windows/desktop/aa380149\(v=vs.85\).aspx](http://msdn.microsoft.com/en-us/library/windows/desktop/aa380149(v=vs.85).aspx)

You can directly access contactless cards through the PC/SC driver.

# <span id="page-4-3"></span>**3.1 Accessing Contactless Cards or Reader through PC/SC**

The following steps provide a guideline to create your first contactless smart card application using industry standard, PC/SC compliant API function calls. The function definitions provided are taken verbatim from the MSDN Library [MSDNLIB]. For additional descriptions of these and other PC/SC functions provided by the Microsoft Windows PC/SC smart card components, reference the MSDN Library.

Se[e http://msdn.microsoft.com/en-us/library/ms953432.aspx.](http://msdn.microsoft.com/en-us/library/ms953432.aspx)

1. Establish Context

This step initializes the PC/SC API and allocates all resources necessary for a smart card session. The **SCardEstablishContext** function establishes the resource manager context (scope) within which database operations is performed.

**LONG SCardEstablishContext( IN DWORD dwScope,**

 **IN LPCVOID pvReserved1, IN LPCVOID pvReserved2, OUT LPSCARDCONTEXT phContext);**

2. Get Status Change

Check the status of the reader for card insertion, removal or availability of the reader. This **SCardGetStatusChange** function blocks execution until the current availability of the cards in a specific set of readers **change**. The caller supplies a list of monitored readers and the maximum wait time (in milliseconds) for an action to occur on one of the listed readers. **LONG SCardGetStatusChange( IN SCARDCONTEXT hContext, IN DWORD dwTimeout,**

**IN OUT LPSCARD\_READERSTATE rgReaderStates,**

**IN DWORD cReaders);**

### Page 5 of 31 November 2013<sup>1</sup>

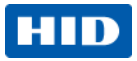

3. List Readers

To acquire a list of all PC/SC readers use the **SCardListReaders** function. Look for **HID OMNIKEY 5025-CL** in the returned list. If multiple OMNIKEY Contactless Smart Card readers are connected to your system, they will be enumerated. **Example:** HID OMNIKEY 5025-CL 1, and OMNIKEY CardMan 5x21-CL 2. **LONG SCardListReaders( IN SCARDCONTEXT hContext, IN LPCTSTR mszGroups, OUT LPTSTR mszReaders,**

**IN OUT LPDWORD pcchReaders);**

4. Connect

Connect to the card. The **SCardConnect** function establishes a connection (using a specific resource manager context) between the calling application and a smart card contained by a specific reader. If no card exists in the specified reader, an error is returned.

**LONG SCardConnect( IN SCARDCONTEXT hContext,**

- **IN LPCTSTR szReader, IN DWORD dwShareMode,**
- **IN DWORD dwPreferredProtocols,**
- **OUT LPSCARDHANDLE phCard,**
- **OUT LPDWORD pdwActiveProtocol);**
- 5. Exchange Data and Commands with the Card or the reader Exchange command and data through APDUs. The **SCardTransmit** function sends a service request to the smart card, expecting to receive data back from the card.

**LONG SCardTransmit( IN SCARDHANDLE hCard,**

- **IN LPCSCARD\_I0\_REQUEST pioSendPci, IN LPCBYTE pbSendBuffer, IN DWORD cbSendLength,**
- **IN OUT LPSCARD\_IO\_REQUEST pioRecvPci,**
- **OUT LPBYTE pbRecvBuffer,**
- **IN OUT LPDWORD pcbRecvLength);**

**Note:** The application communicates through **SCardControl()**in environments

- not allowing **SCardTransmit()** without an ICC
- not allowing **SCardTransmit()** for any other reasons
- when developers prefer the application communicate through **SCardControl()**.

The application retrieves the control code corresponding to **FEATURE\_CCID\_ESC\_COMMAND**  (see part 10, rev.2.02.07). In case this feature is not returned, the application may try **SCARD\_CTL\_CODE** (3500) as control code to use.

**LONG SCardControl( IN SCARDHANDLE hCard,**

 **IN DWORD dwControlCode, IN LPCVOID lpInBuffer, IN DWORD nInBufferSize, OUT LPVOID lpOutBuffer, IN DWORD nOutBufferSize, OUT LPDWORD lpBytesReturned);**

6. Disconnect

It is not necessary to disconnect the card after the completion of all transactions, but it is recommended. The **SCardDisconnect** function terminates a connection previously opened between the calling application and a smart card in the target reader.

**LONG SCardDisconnect( IN SCARDHANDLE hCard, IN DWORD dwDisposition);**

November 2013 Page 6 of 31

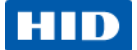

7. Release

This step ensures all system resources are released. The **SCardReleaseContext** function closes an established resource manager context, freeing any resources allocated under that context.

**LONG SCardReleaseContext( IN SCARDCONTEXT hContext);**

# <span id="page-6-0"></span>**3.2 Contactless PC/SC Commands**

The PC/SC command set for contactless cards is defined in section 3.2 of the document *Interoperability Specification for ICCs and Personal Computer Systems - Part 3. Requirements for PC-Connected Interface Devices* and is available from the PC/SC Workgroup website [http://www.pcscworkgroup.com.](http://www.pcscworkgroup.com/) The commands use standard APDU syntax and standard SCardTransmit API, but use the reserved value of the CLA byte of 'FF'.

### **Supported Reader Commands**

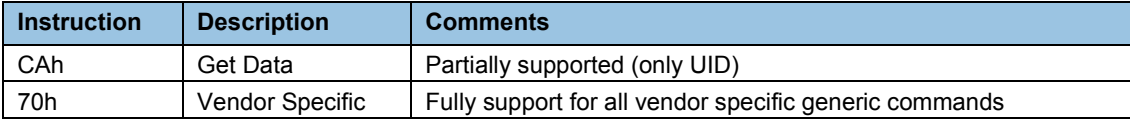

**Common SW1SW2 return codes**

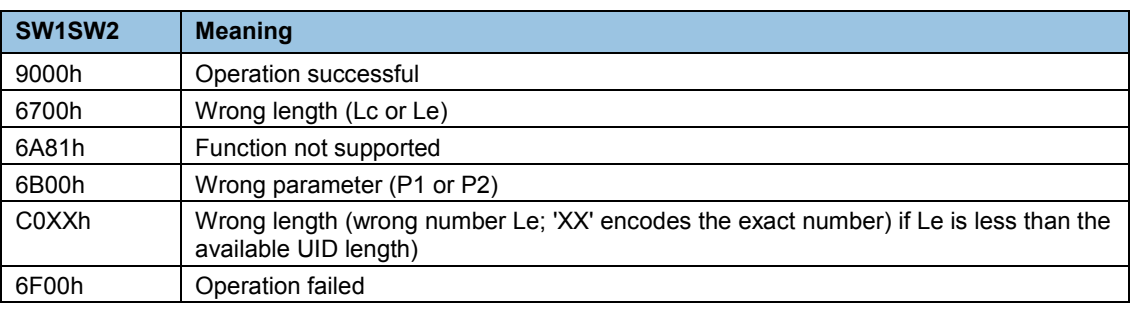

## **3.2.1 Get Data (CAh)**

This Get Data command will retrieve the UID of an inserted card. For HID PROX card, returned is the PAC number.

## **Command APDU**

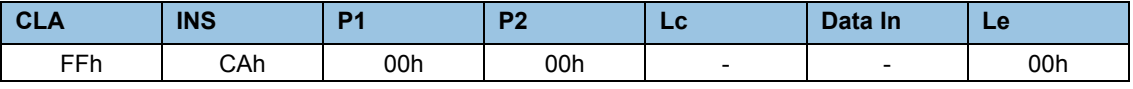

### **Response APDU**

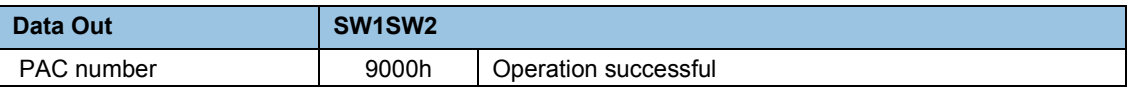

For a usage example reference section [6.1](#page-16-1) [Get UID,](#page-16-1) pag[e 17.](#page-16-1)

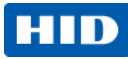

## <span id="page-7-0"></span>**3.2.2 Vendor Specific Generic Command (70h)**

This command allows applications to control OMNIKEY specific features provided by the reader.

### **Command APDU**

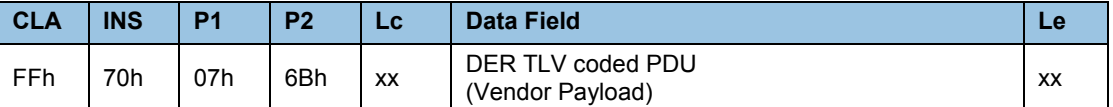

In general the IFD supports the INS Byte 70h for vendor specific proprietary commands.

P1 and P2 constitute the vendor ID. For HID OMNIKEY products is the VID = 076Bh.

The Data Field is constructed as ASN.1 objects/items, whereby every OMNIKEY 5025 CL object is identified by a unique Object Identifier (OID).

OIDs are organized as a leaf tree under an invisible root node. The following table shows the first root nodes.

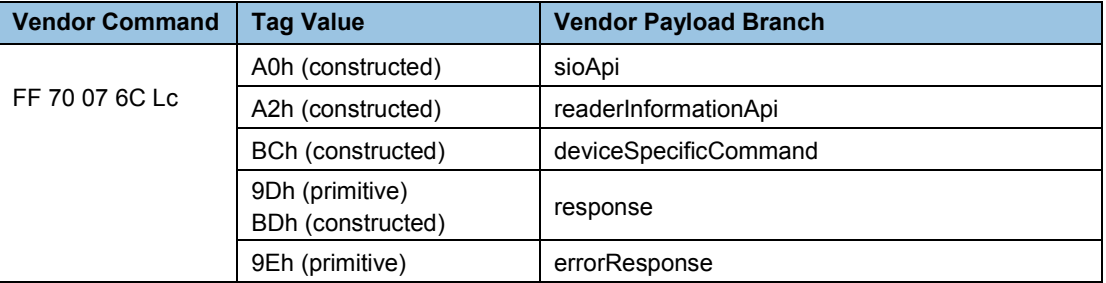

Subchapters present all OIDs.

## **3.2.2.1 Response APDU**

For all commands encapsulated in generic 70h APDU, the IFD returns response frame constructed as follows.

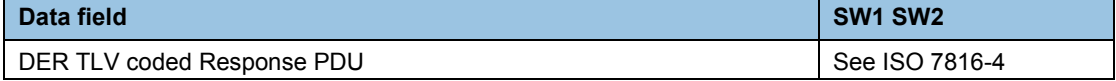

Two last bytes of response frame are always the return code, SW1SW2.

In cases of an ISO 7816 violation, the return code is according to ISO 7816-4 and the data field may be empty.

In cases of positive processing or internal errors, the IFD returns SW1SW2 = 9000 and the data field is encapsulated in the response TAG (9Dh or BDh) or error response TAG (9Eh).

The response includes more than one leaf, depending on the request. Each leaf is encapsulated in the leaf tag.

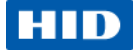

## **3.2.2.2 Error Response**

The error response TAG caused by the firmware core is 9Eh (Class Context Specific) + (Primitive) + (1Eh). Length is 2 byte. First byte is the cycle in which the error occurred and the second byte is the exception type.

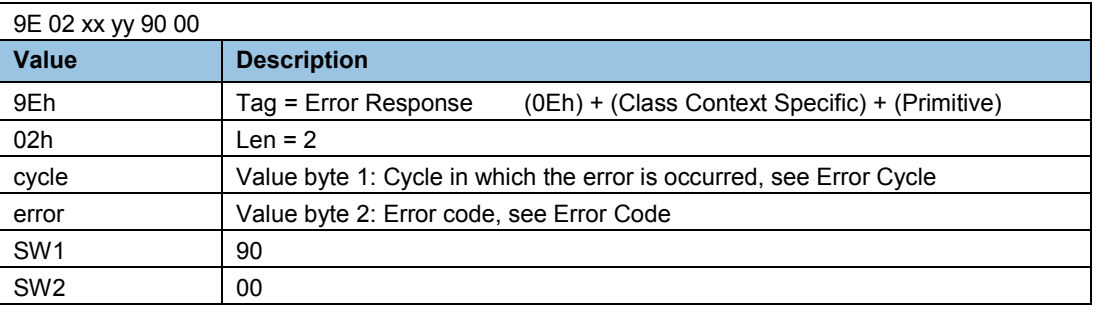

## <span id="page-8-0"></span>**Error Cycle**

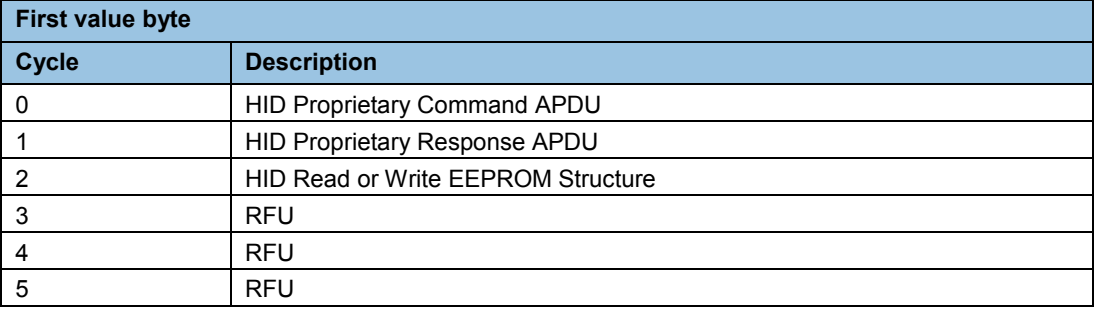

### **Error Code**

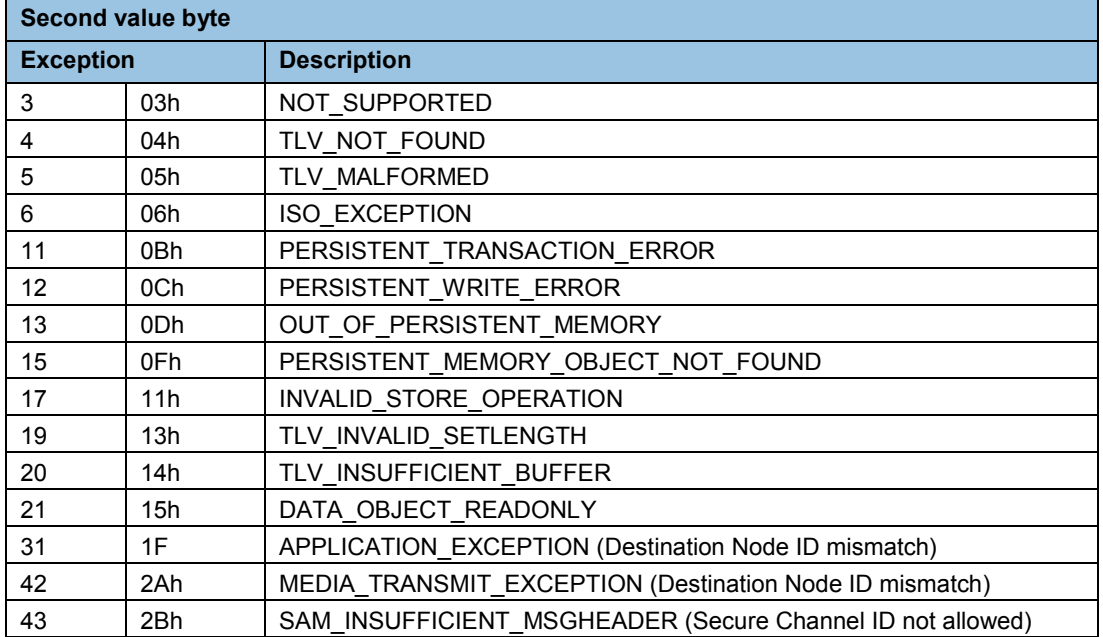

Page 9 of 31 November 2013

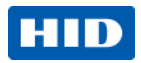

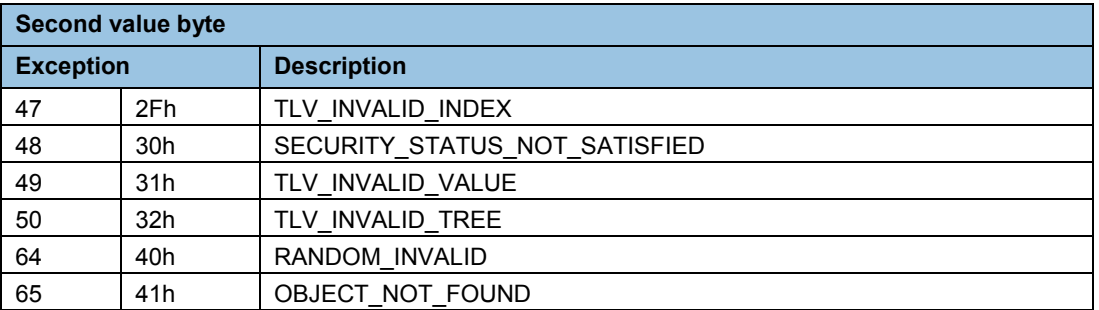

# <span id="page-9-0"></span>**4 Objects and Items**

The reader presents smart card information as well as reader information as ASN.1 objects/items, whereby every object is identified by a unique Object Identifier (OID).

# <span id="page-9-1"></span>**4.1 The OID Tree**

OIDs are organized as a leaf tree under an invisible root node. The following table shows the first root nodes.

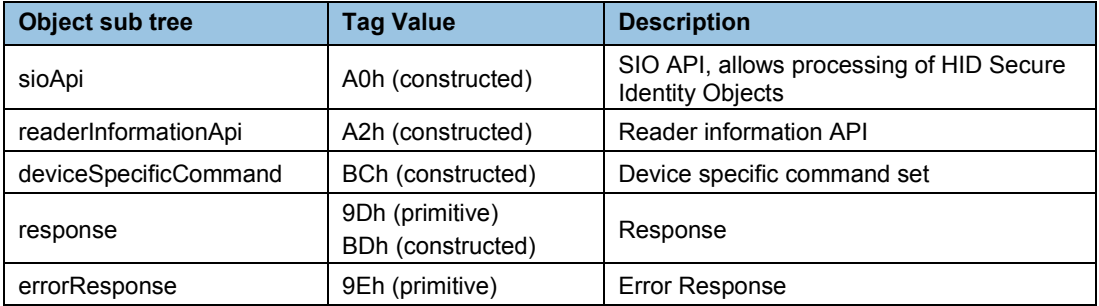

## **4.1.1 HID Secure Identity Object**

SIO application interface, SIO Api (A0h), supports access to a HID Secure Identity Object.

Reader OK5025 CL does not have SIO processor and does not handle Secure Channel. The only supported SIO Api command is Get PAC Bits call.

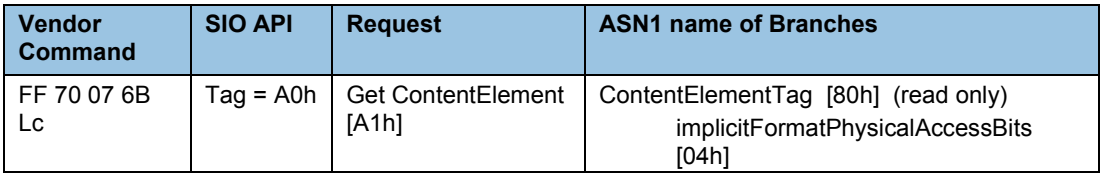

For usage example refer to [6.2](#page-16-2) [Get PAC Bits,](#page-16-2) pag[e 17.](#page-16-1)

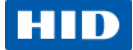

# <span id="page-10-0"></span>**5 Reader Configuration**

All OMNIKEY 5025 CL configuration items are identified by a unique ASN.1 leaf. The root is defined as Reader Information API and is encapsulated in a vendor specific generic command described i[n 3.2.2](#page-7-0) [Vendor Specific Generic Command \(70h\),](#page-7-0) page [8.](#page-7-0)

The root tag **readerInformationApi** A2h is reserved for GET and SET of reader specific information and provides access to reader configuration.

For a Reader Information GET requests the Le byte must be present, and the Response Tag (1D) is always CONSTRUCTED.

Under the root and the get/set request are a number of branches, organized as follows:

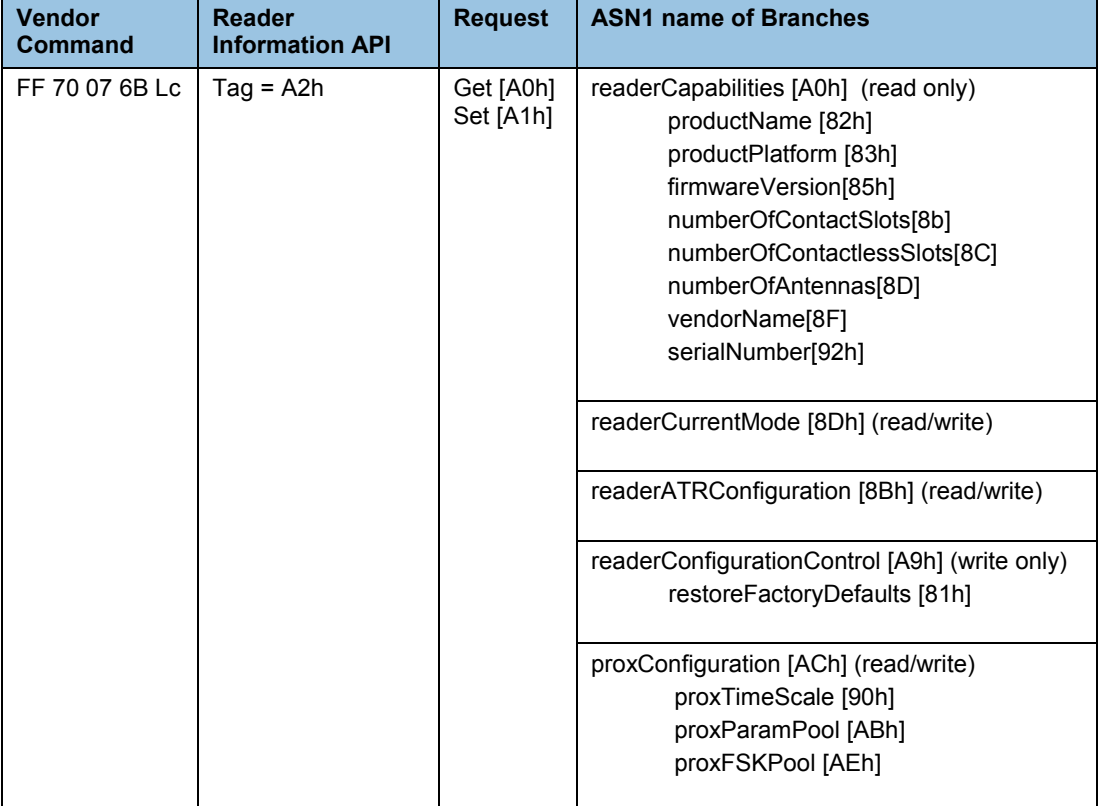

### **Reader Information Structure**

**Note**: After SET requests, restart the reader to apply the changes.

Page 11 of 31 November 2013

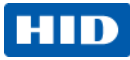

# <span id="page-11-0"></span>**5.1 Reader Capabilities (A0h)**

Tag **readerCapabilities A0h** is constructed. One or more primitive sub tags must follow.

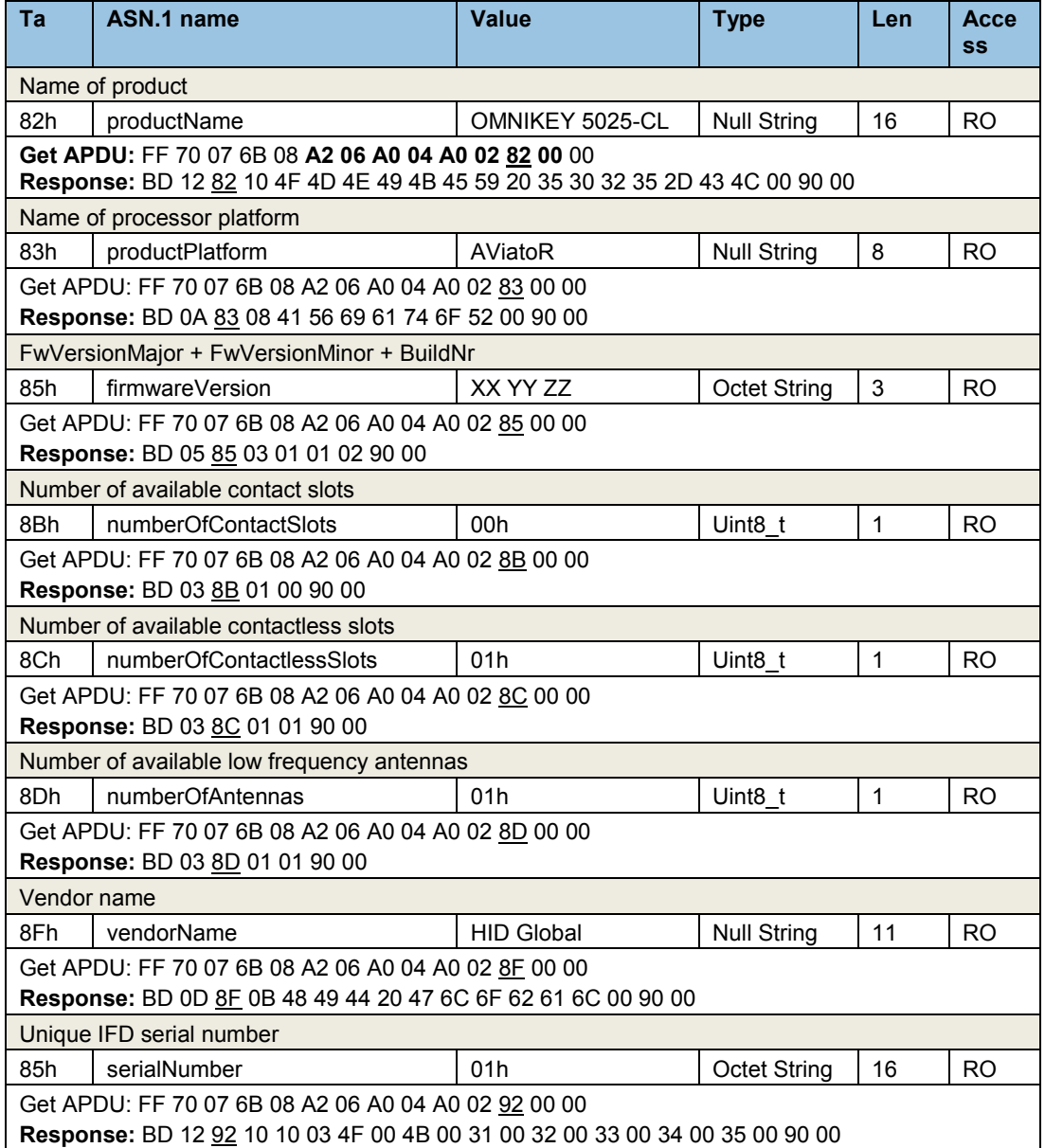

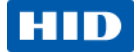

# <span id="page-12-0"></span>**5.2 HID Prox Configuration (ACh)**

The tag **proxConfiguration ACh** is constructed. It must be followed by one primitive or constructed tag. Multi-leaf request is not allowed.

## **5.2.1 Prox Time Scale (9Ch)**

The **proxTimeScale** tag **90h** is primitive and class specific. It defines the polling delay between card scanning.

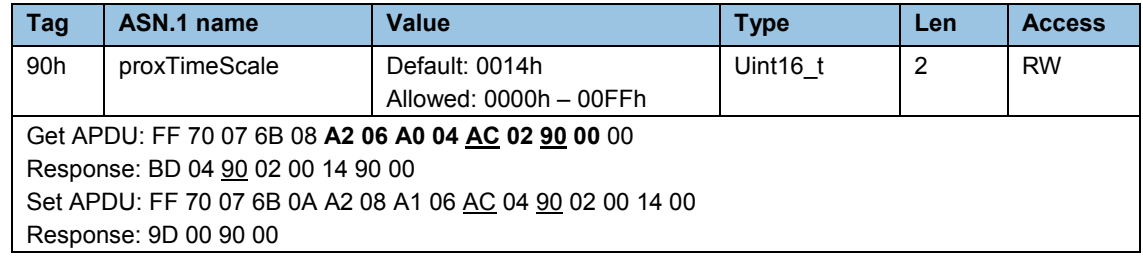

The scaling rule is following:

$$
delay = delay_{default} \times \frac{timeScale}{10}
$$

As the default polling delay ( $delay_{default}$ ) is 100 ms, actual polling delay is 200 ms.

# <span id="page-12-1"></span>**5.3 ATR Configuration (8Bh) in Native CCID Mode**

The tag **readerATRConfiguration 8Bh** is primitive, and defines ATR format in Native CCID Mode – see [5.4](#page-14-0) [Reader Mode](#page-14-0) (8Dh), pag[e 15.](#page-14-0)

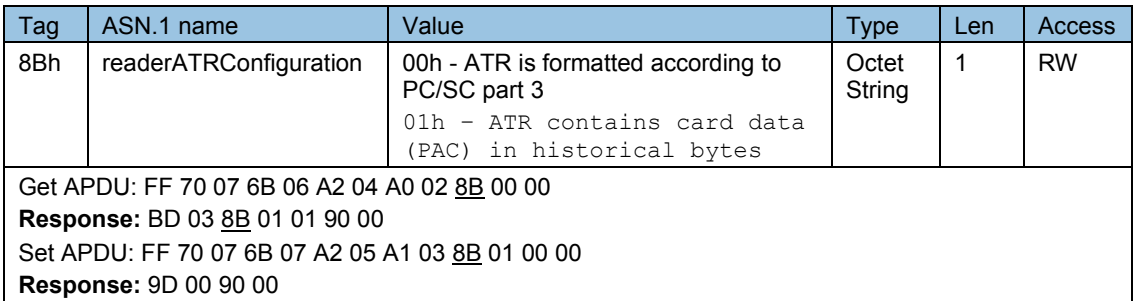

## **ATR Format according to PC/SC part 3**

The ATR of storage cards (for example HID Prox cards) is composed as described in PC/SC - **Part 3: Requirements for PC-Connected Interface Devices, section 3.1.3.2.3.2 Contactless Storage Cards, Table 3.6.** For the host application to identify a storage and card type properly, its standard and card name is mapped according to PC/SC 2.01 - Part 3: Requirements for PC - Connected Interface Devices - Supplemental Document.

**Note:** The Registered Application Provider Identifier (RID) returned by the OMNIKEY Contactless Smart Card reader for storage cards (cards without a CPU) is A0 00 03 06 0A, indicating a PC/SC compliant ATR generation.

Page 13 of 31 November 2013

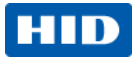

**Example:**

```
ATR
3B 8F 80 01 80 4F 0C A0 00 00 03 06 40 00 00 00 00 00 00 28 
    ^ ^^ ^^ ^^ ^^ ^^ ^^ ^^ ^^ ^^ ^^ ^^ ^^ ^^ ^^ ^^ ^^
           | HISTORICAL BYTES ||
 | ||
    + F - number of historical bytes ++ TCK
HISTORICAL BYTES
80 4F 0C A0 00 00 03 06 40 00 00 00 00 00 00 
^^ ^^ ^^ ** -RID- ** ^^ ^^
|| || || || || ||
|| || || || || ++ NN - Bytes for Card Name (No information 
given)
|| || || || ||
                    || || || || ++ SS - Byte for Standard (Low frequency contactless 
cards)
|| || || ||
|| || || ++ Registered application provider identifier (RID) for PC/SC 
Workgroup
|| || ||
|| || ++ Length
|| ||
|| ++ Application identifier Presence indicator
||
++ Category indicator - status indicator may be present
```
### **ATR Format containing PAC Bits in Historical Bytes**

In this setting the OMNIKEY 5025 CL reader returns PROX card data in an answer to reset (ATR) commonly used in PC/SC – based smart card systems. For HID PROX cards, the first byte of the ATR is always 3B hex. It is followed by a byte that indicates in its LSB nibble how many historical bytes will follow. The historical bytes hold the card's ProxFormat coded as follows:

**00 03 SS NN DATA[SS – 1]**

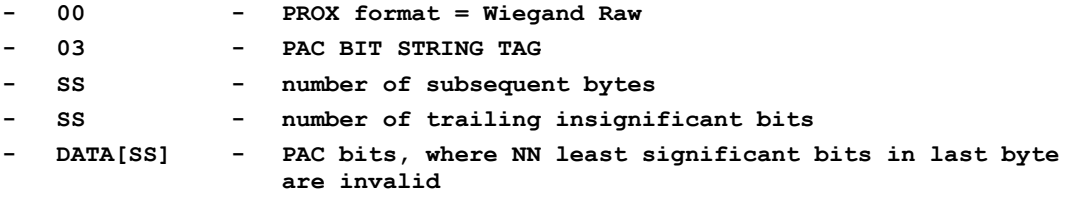

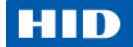

**Example: ATR 3B 88 01 00 03 05 06 80 86 98 C0 D7 ^ ^^ ^^ ^^ ^^ ^^ ^^ ^^ ^^ ^^ | HISTORICAL BYTES || | ++ TCK | + number of historical bytes (LSB nibble) HISTORICAL BYTES 00 03 05 06 80 86 98 C0 ^^ ^^ ^^ ^^ ^^ ^^ ^^ ^^ ^^** ^^ **|| || || || \*CARD DATA\* - PAC bits, where NN least significant bits in last byte are invalid || || || || || || || ++ NN - number of trailing insignificant bits || || || || || ++ SS - number of subsequent bytes || || || ++ PAC BIT STRING TAG || ++ PROX format = Wiegand Raw**

## <span id="page-14-0"></span>**5.4 Reader Mode (8Dh)**

The tag **readerCurrentMode 8Dh** is primitive and defines reader operating mode:

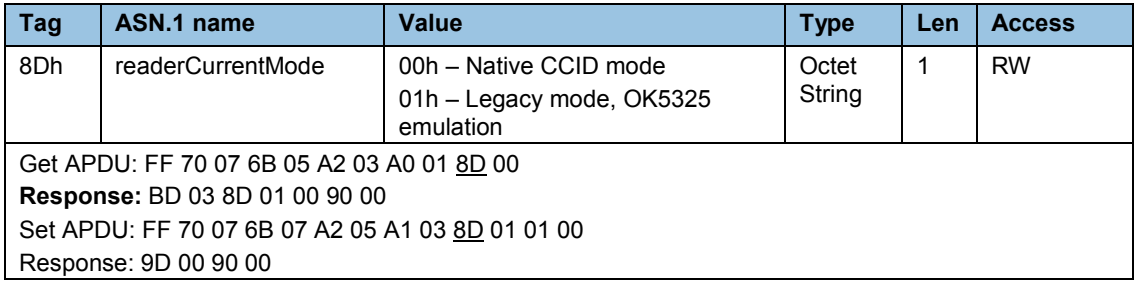

**Note:** In Native CCID mode the OMNIKEY 5025 CL reader does not require a dedicated driver – native CCID driver from the operating system is used. The ATR format is configured according to the **readerATRConfiguration** setting. Se[e 5.3](#page-12-1) ATR Configuration (8Bh) [in Native CCID Mode,](#page-12-1) page [13.](#page-12-1)

In Legacy mode the OMNIKEY 5325 behavior is emulated. HID driver is required. The ATR format is the same as for the OMNIKEY 5325 and is described in [6.3](#page-17-0) [ATR Format in Legacy Mode,](#page-17-0) page [18.](#page-17-0)

### Page 15 of 31 November 2013

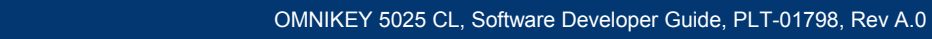

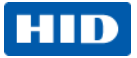

# **5.5 Reader Configuration Control (A9h)**

<span id="page-15-0"></span>The **readerConfigurationControl** tag A9h is constructed, and the SET branches control the reader's behavior.

There is only one supported function.

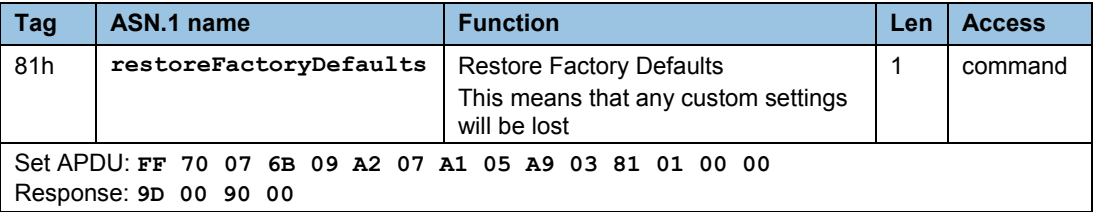

November 2013 **Page 16 of 31** November 2013

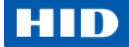

# <span id="page-16-0"></span>**6 Migration Scenarios**

# <span id="page-16-1"></span>**6.1 Get UID**

This Get Data command will retrieve the UID of an inserted card. For HID PROX card, PAC number will be returned.

**Example**: Reading HID PROX UID

### **Command**:

```
FF CA // Get Data
      00 00 // Get UID
          00 // Le
```
**Response:**

**PACS // PAC Bits**

 **90 00 // Success** 

## <span id="page-16-2"></span>**6.2 Get PAC Bits**

The OMNIKEY 5325 generates an ATR which contains the PACS bits. The OMNIKEY 5025 CL introduces a new method to retrieve those bytes in a card independent way.

The command Get PAC Bits returns the Physical Access Control bits of the inserted media. It is processed by the IFD firmware reading the HID PROX media. The GET PAC Bits command is coded as follows:

DER TLV PDU:

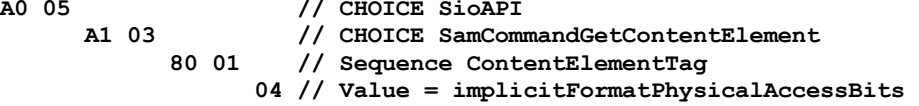

The complete APDU for LF media is: **FF 70 07 6B 07 A0 05 A1 03 80 01 04 00**

Get PAC Bits response:

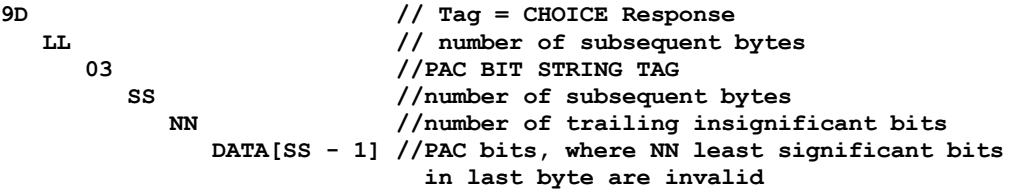

### **Example response for 35bit PAC bit string:**

**9D 08 03 06 05 81 ED BE 15 60**

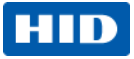

# <span id="page-17-0"></span>**6.3 ATR Format in Legacy Mode**

The OMNIKEY 5025 CL can be configured to emulate OK5325 behavior. In such a scenario the HID driver is required. The operating mode is controlled by the **readerCurrentMode** – see [5.4](#page-14-0) [Reader](#page-14-0)  Mode [\(8Dh\),](#page-14-0) pag[e 15](#page-14-0) for details.

The OMNIKEY 5025 CL reader in legacy mode returns PROX card data in an answer to reset (ATR) commonly used in PC/SC - based smart card systems. For HID PROX cards, the first byte of the ATR is always 3B hex. It is followed by a byte that indicates in its LSB nibble how many PROX data bytes will follow. The third byte holds the card's ProxFormat.

## **6.3.1 ATR Example**

The following ATR was generated by a card that returned the Wiegand raw data 00 02 25 64 hex =

100010010101100100 bin.

## **ATR**

```
3B 05 00 00 02 25 64
     ^ ^^ ^^ ^^ ^^ ^^
     | HISTORICAL BYTES
     |
     5 number of historical bytes (LSB nibble)
HISTORICAL BYTES
00 00 02 25 64
AA AA AA AA
|| *card data*
||
```
**Prox Format (here 0, meaning Wiegand raw)**

For more information regarding Prox Format Settings in Legacy mode see to the *OMNIKEY Contactless Smart Card Readers Developer Guide, 5321-903*.

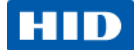

# <span id="page-18-0"></span>**7 Appendix A - Enabling Escape CCID commands**

In order to send or receive an Escape command to a reader using Microsoft's CCID driver, add the DWORD registry value **EscapeCommandEnable** and set to a non-zero value under one of the following keys:

### • **Windows 7 and 8**

HKEY\_LOCAL\_MACHINE\SYSTEM\CurrentControlSet\Enum\USB\VID\_076B&PID\_502A \<serial number>\Device Parameters\WUDFUsbccidDriver

• **Prior Windows 7** 

HKEY\_LOCAL\_MACHINE\SYSTEM\CurrentControlSet\Enum\USB\VID\_076B&PID\_502A \<serial number>\ Device Parameters

Then the vendor IOCTL for the Escape command is defined as follows:

**#define IOCTL\_CCID\_ESCAPE SCARD\_CTL\_CODE(3500).**

For details see<http://msdn.microsoft.com/en-us/windows/hardware/gg487509.aspx>.

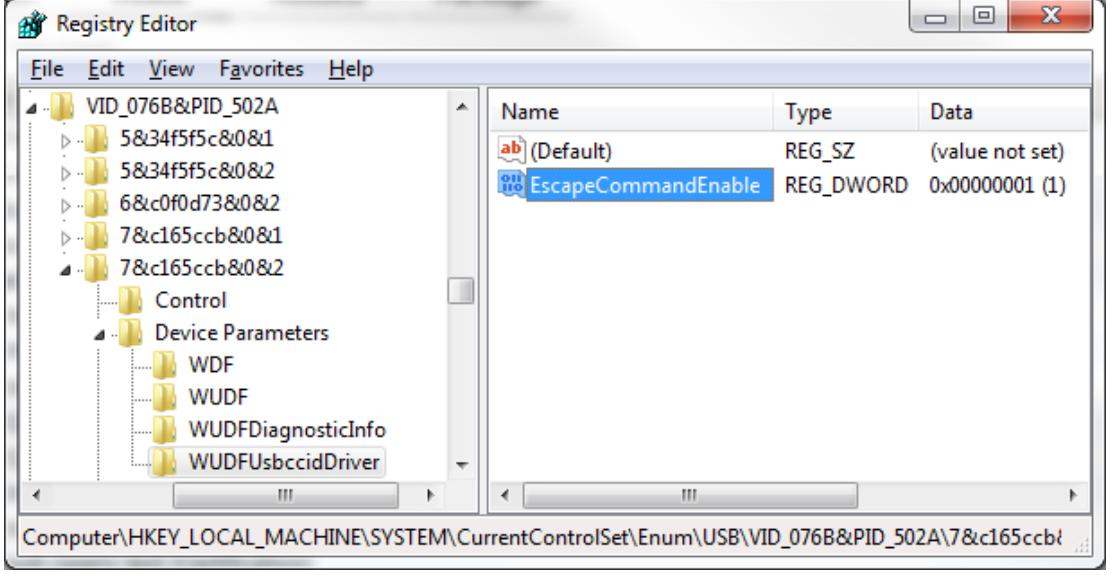

If reader with different serial number is connected to computer the operation must be repeated.

### Page 19 of 31 November 2013

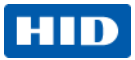

# <span id="page-19-0"></span>**8 Appendix B - HID Driver Installation**

This procedure is only valid for OMNIKEY 5025 CL reader running in legacy mode (when OMNIKEY 5325 reader is emulated).

- 1. Go to [http://www.hidglobal.com/products/readers/omnikey.](http://www.hidglobal.com/products/readers/omnikey) Click the Download OMNIKEY [drivers](http://www.hidglobal.com/drivers?field_brand_tid=24&product_id=All&os=All) link and select **5325 USB Prox** in the product combo box. Download the latest OMNIKEY Contactless Smart Card driver installation package for Windows.
- 2. Run the installation package and follow the instructions. The installation package extracts all the necessary driver files to your hard drive. Take note of the location to which the files were copied. At this time you have only extracted, not installed the driver files.
- 3. Connect the reader to your computers USB port.
- 4. The **Found New Hardware Wizard** appears. To continue the driver installation, click **Next**. **Found New Hardware Wizard**

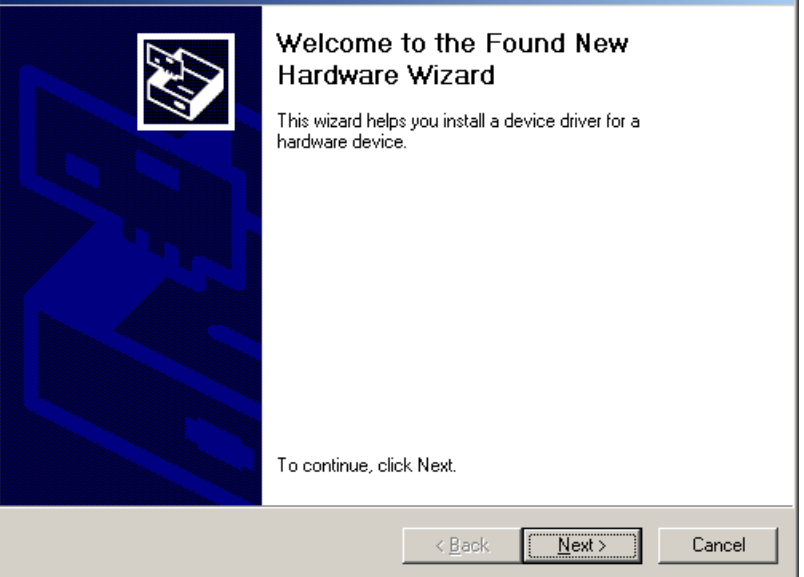

**Note:** On Windows XP systems, the Microsoft Windows CCID Class driver may be activated without showing the **Found New Hardware Wizard**. If this is the case, replace the Microsoft PC/SC driver manually with the OMNIKEY proprietary PC/SC driver using the Device Manager. See Section [9](#page-23-0) Appendix C - [Manual Driver ,](#page-23-0) page [24.](#page-23-0)

### November 2013 Page 20 of 31

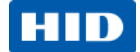

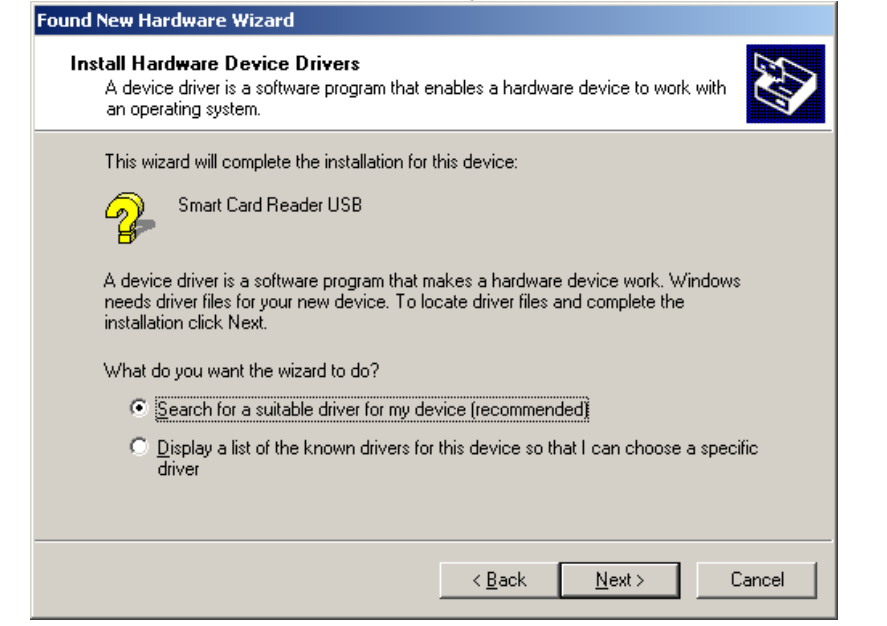

5. Select **Search for a suitable driver for my device (recommended)** and click **Next**.

### 6. Select **Specify a location** and click **Next**.

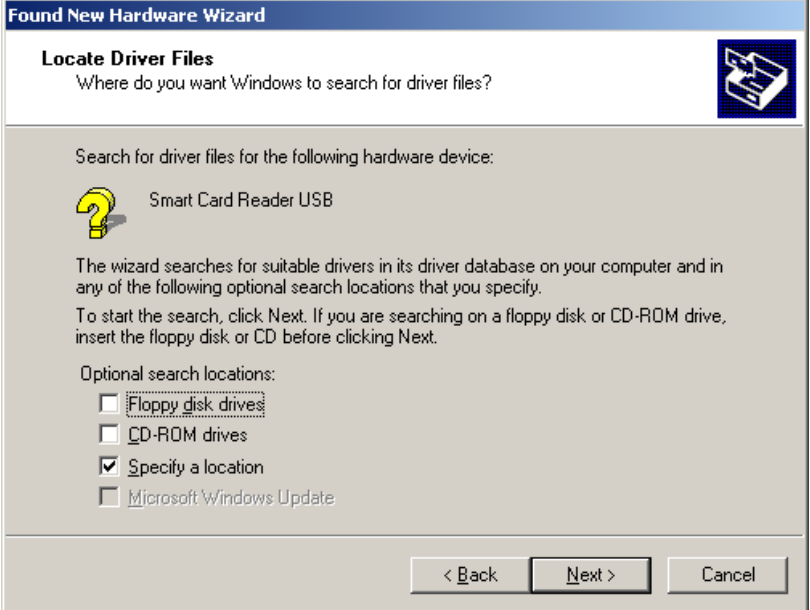

### Page 21 of 31 November 2013

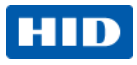

7. Click **Browse** and go to the location where you saved the driver package. To continue, click **OK**.

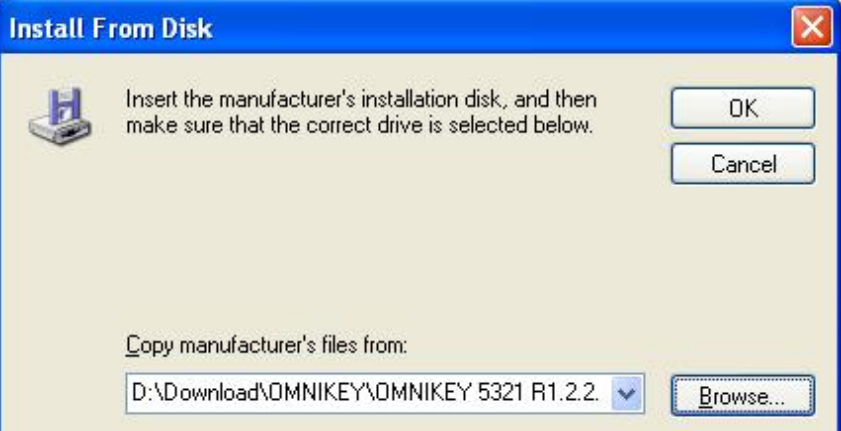

8. If the driver was found, click **Next**.

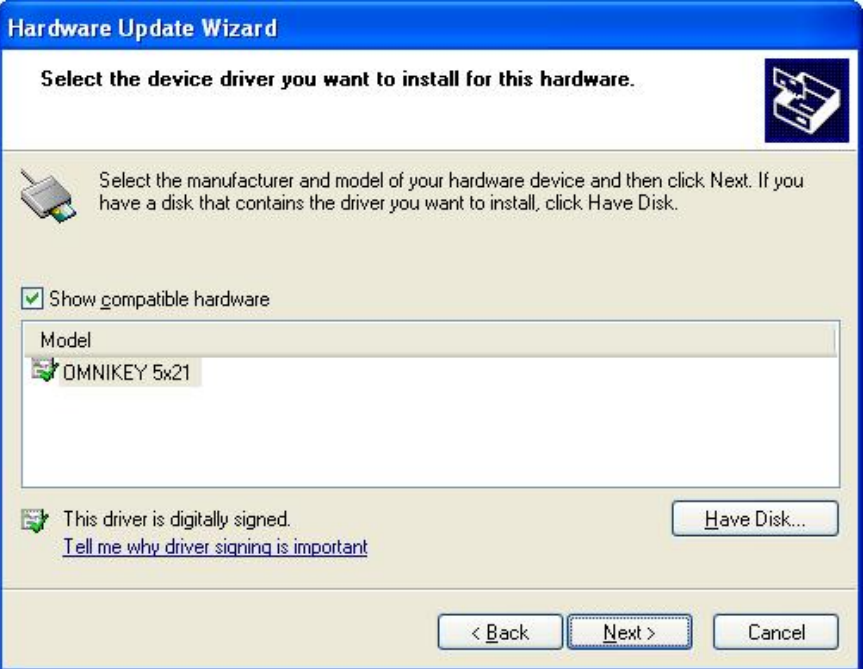

## November 2013 **Page 22 of 31** November 2013

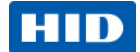

9. If the driver is a beta driver and not digitally signed, the following dialogue appears. Click **Continue Anyway**.

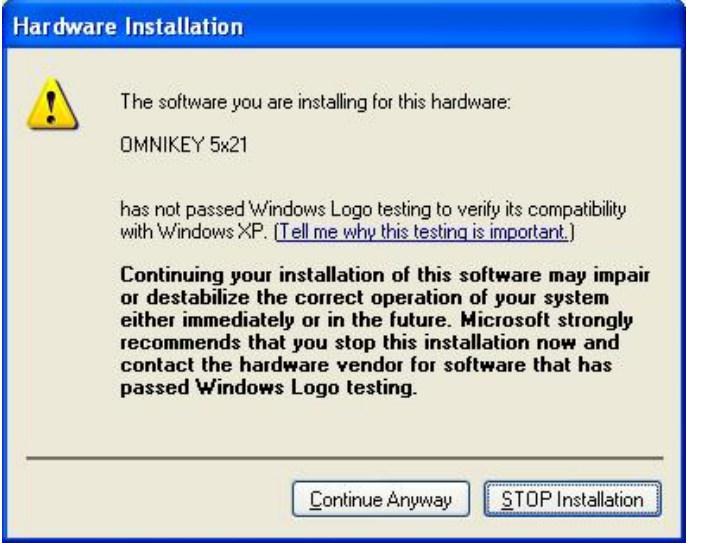

10. The following message appears and the green LED illuminates on the OMNIKEY Contactless Smart Card reader.

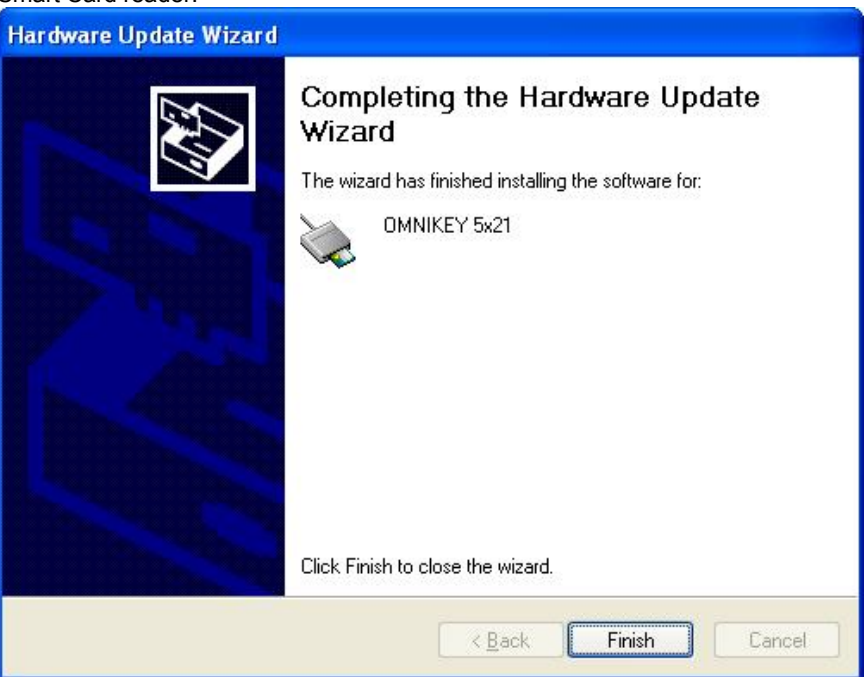

If the installation was successful, the LED on the reader illuminates and the reader is listed in the OMNIKEY Workbench as OMNIKEY Contactless Smart Card reader.

### Page 23 of 31 November 2013

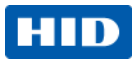

# <span id="page-23-0"></span>**9 Appendix C - Manual Driver Update**

This procedure describes how to manually choose the driver used by the operating system.

- 1. In the **Device Manager** find the OMNIKEY 5025 CL reader and choose its **Properties**.
- 2. In the **Driver** tab, click **Update Driver…**.

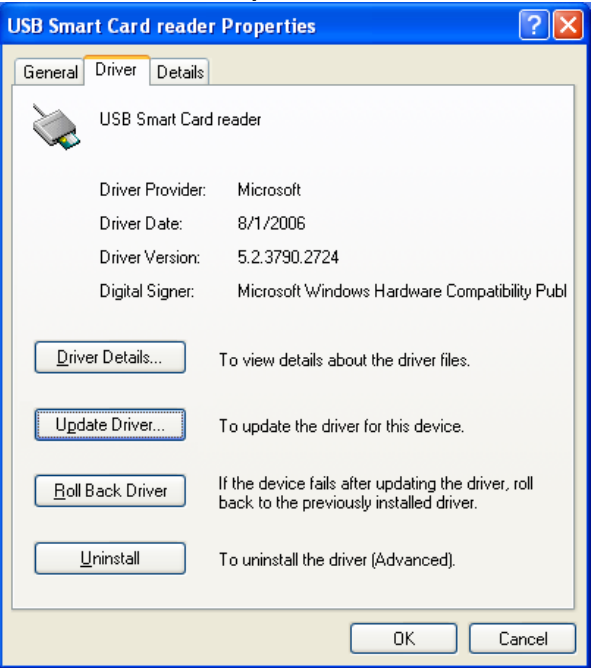

3. To install the driver already available in your system in **Hardware Update Wizard** choose **No, not this time** and click **Next**.

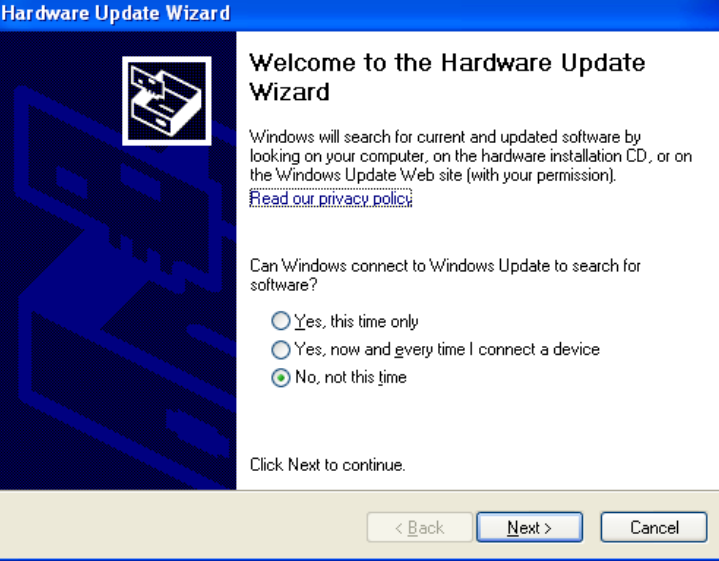

### November 2013 Page 24 of 31

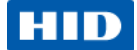

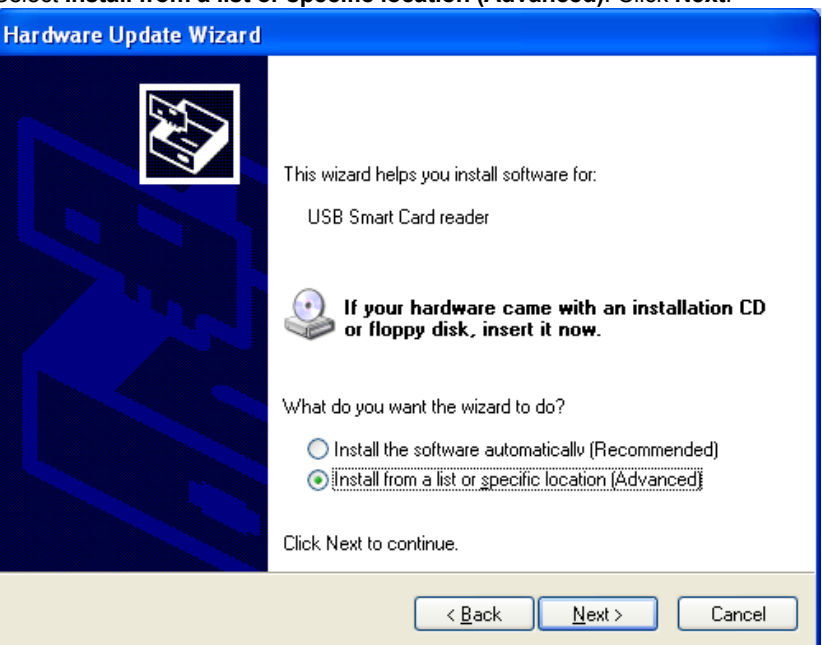

4. Select **Install from a list or specific location (Advanced)**. Click **Next**.

5. And then **Don't search. I will choose the driver to install**. Click **Next**.

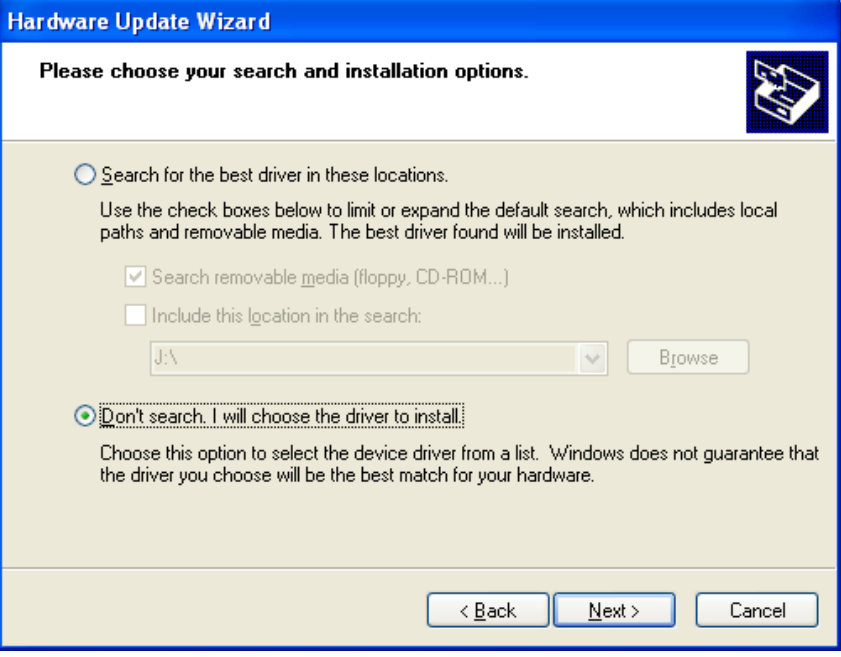

## Page 25 of 31 November 2013

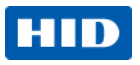

6. Select the driver for your device and click **Next**.

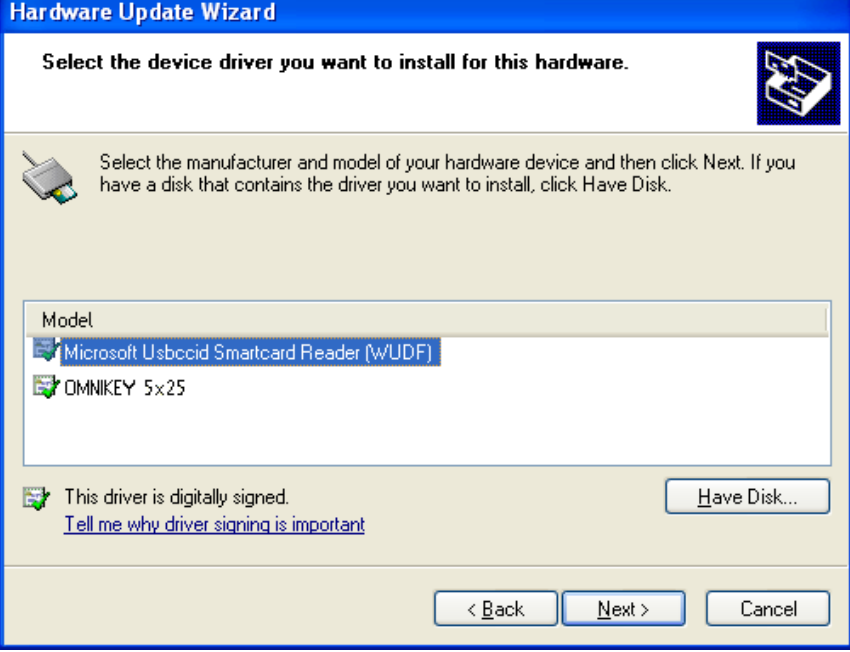

November 2013 **Page 26 of 31** November 2013

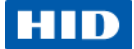

# <span id="page-26-0"></span>**10 Appendix D - Definitions, Abbrev and Symbols**

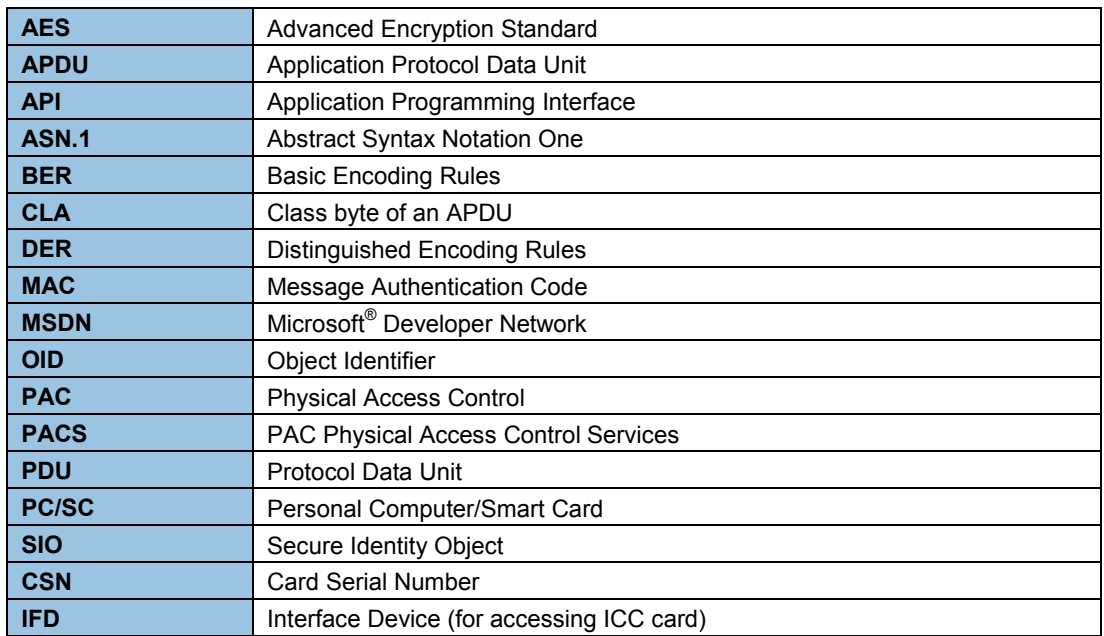

# <span id="page-26-1"></span>**11** *10B***Appendix E - References**

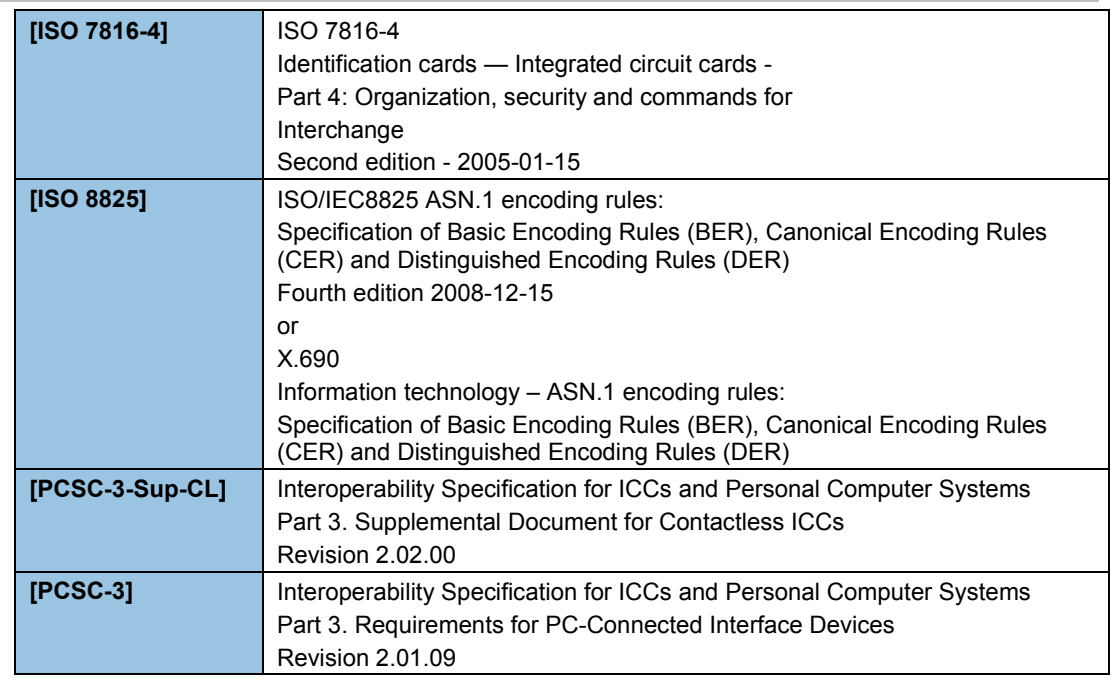

## Page 27 of 31 November 2013

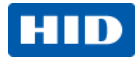

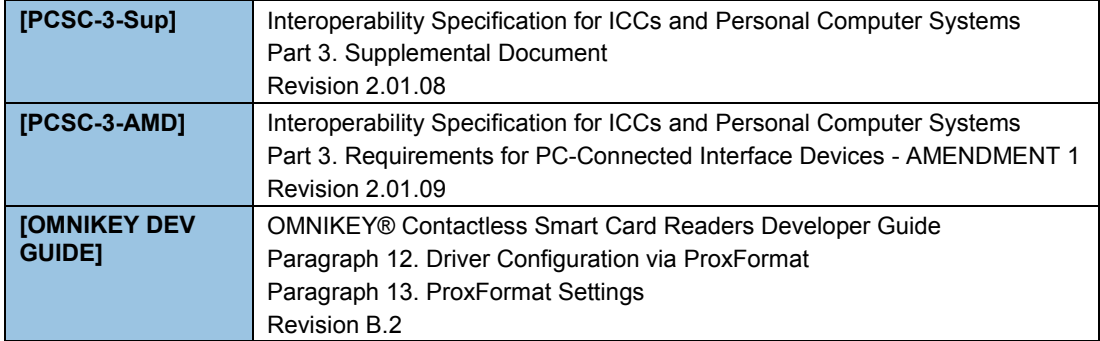

# <span id="page-27-0"></span>**12 Appendix F - Sample Code**

This sample displays PROX card ATR and data.

```
// Sample C code that displays ATR and data from PROX card.
// Link with winscard.lib
// Copyright 2013, HID Global
#include <stdio.h>
#include <winscard.h>
int main(int argc, char* argv[])
{
     LONG lResult;
     SCARDCONTEXT hContext;
     SCARDHANDLE hCard;
     DWORD dwActiveProtocol; 
     DWORD dwLen;
     SCARD_IO_REQUEST pIoReq;
     BYTE pBuffer[32];
     USHORT SW;
     DWORD i;
     //APDU to get data from card
     BYTE GET_DATA[] = {0xFF, 0xCA, 0x00, 0x00, 0x00};
     // First 5025 reader name
    WCHAR szReader[] = L"HID OMNIKEY 5025-CL 0";
     // Establish context
     lResult = SCardEstablishContext(SCARD_SCOPE_USER, NULL, NULL, &hContext);
     if( SCARD_S_SUCCESS != lResult )
     {
         printf("SCardEstablishContext failed. Error code 0x%08X.\n", lResult );
         return 1;
     }
     //Connect to card
     lResult = SCardConnect( hContext,
```
### November 2013 Page 28 of 31

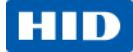

```
 szReader, 
                          SCARD_SHARE_SHARED,
                          SCARD_PROTOCOL_T0 | SCARD_PROTOCOL_T1, 
                           &hCard, 
                          &dwActiveProtocol);
if( SCARD S SUCCESS != lResult )
 {
     //release context
     SCardReleaseContext(hContext);
     printf("Can not detect card. Error code 0x%08X.\n", lResult );
     return 1;
 }
 //Select protocol T=1 or T=0
 if( SCARD_PROTOCOL_T1 == dwActiveProtocol )
 {
     pIoReq = *SCARD_PCI_T1;
 }
 else
 {
     pIoReq = *SCARD_PCI_T0;
 }
 //get ATR
 dwLen = sizeof(pBuffer);
 lResult = SCardStatus( hCard, 
                          NULL, 
                          NULL, 
                          NULL, 
                          NULL, 
                          pBuffer, 
                          &dwLen);
 if( SCARD_S_SUCCESS != lResult )
 {
     //disconnect card
     SCardDisconnect(hCard, SCARD_LEAVE_CARD);
     //release context
     SCardReleaseContext(hContext);
    printf("Can not get card status. Error code 0x%08X.\n", lResult );
     return 1;
 }
 //display ATR
 printf("ATR: ");
for(i=0; i < dwLen-2;i++) {
     printf(" %02X", pBuffer[i]); //print hex digits
```
Page 29 of 31 November 2013

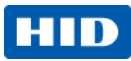

```
 }
 printf("\n"); //end of line
 dwLen = sizeof(pBuffer);
 lResult = SCardTransmit(hCard, 
                          &pIoReq, 
                         GET_DATA, 
                         sizeof(GET_DATA),
                         NULL, 
                         pBuffer, 
                         &dwLen);
 if( SCARD_S_SUCCESS != lResult )
 {
     //release context
     SCardReleaseContext(hContext);
     printf("Card not detected. Error code 0x%08X.\n", lResult );
     return 1;
 }
 SW = pBuffer[dwLen-2] << 8 | pBuffer[dwLen-1];
 //response code
if( SW != 0x9000) {
          //disconnect card
          SCardDisconnect(hCard, SCARD_LEAVE_CARD);
          //release context
        SCardReleaseContext(hContext);
     printf("Command not accepted. Error code 0x%04X.\n", SW );
     return 1;
 }
 //display response
 printf("Data:");
for(i=0; i < dwLen-2;i++) {
     printf(" %02X", pBuffer[i]); //print hex digits
 }
 printf("\n"); //end of line
 //disconnect card
 SCardDisconnect(hCard, SCARD_LEAVE_CARD);
 //release context
 SCardReleaseContext(hContext);
 return 0;
```

```
}
```
## November 2013 **Page 30 of 31**

**HID Global Headquarters:**

**North America: +1 949 732 2000 Toll Free: 1 800 237 7769 Europe, Middle East, Africa: +49 6123 791 0 Asia Pacific: +852 3160 9800 Latin America: +52 477 779 1492**

**support.hidglobal.com**

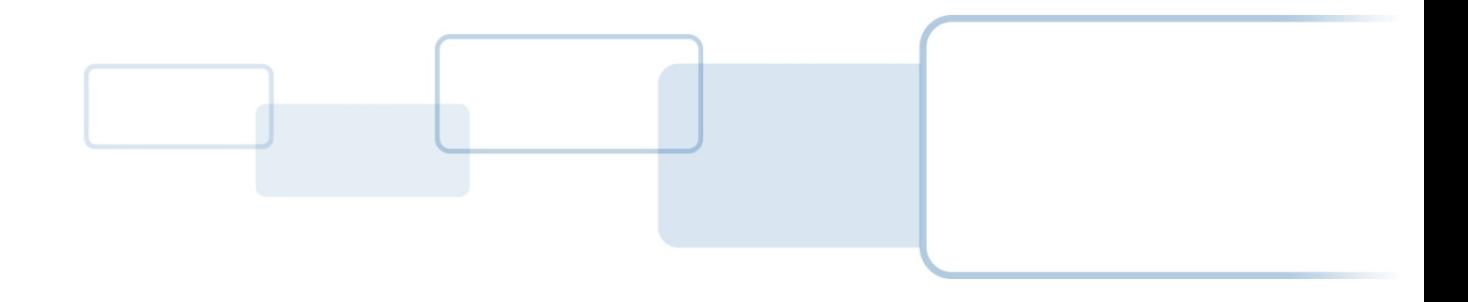

hidglobal.com